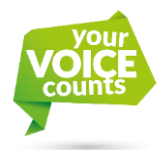

## **How to use the Your Voice Counts online conversation**

## **FIRST STEP – JOIN THE CONVERSATION**

Go to **www.yourvoicecounts.org.uk** and select which of the following online conversations you would like to join by clicking on one of the following buttons.

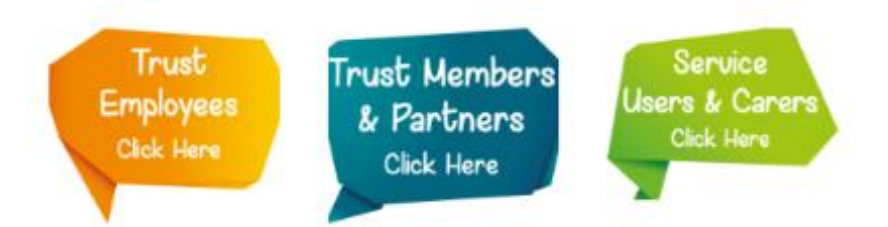

Once you are at the online conversation page, please log in by filling in your username and password as shown in the image below.

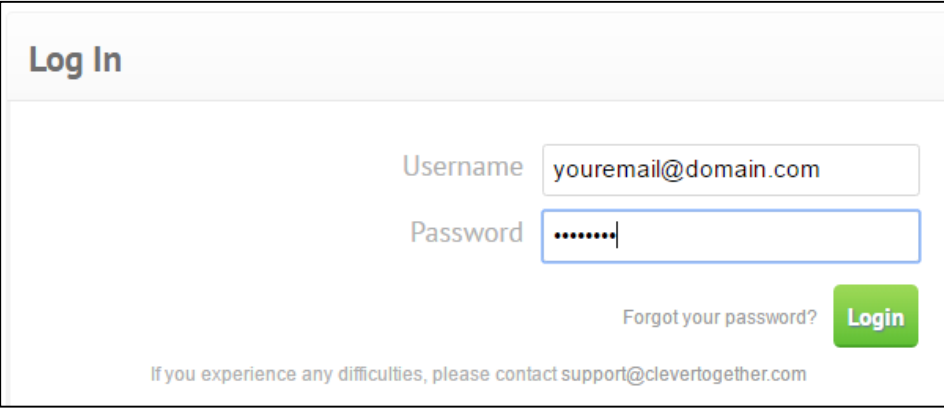

If you don't have a username and password yet, please register by clicking on the sign up button as shown in the image below.

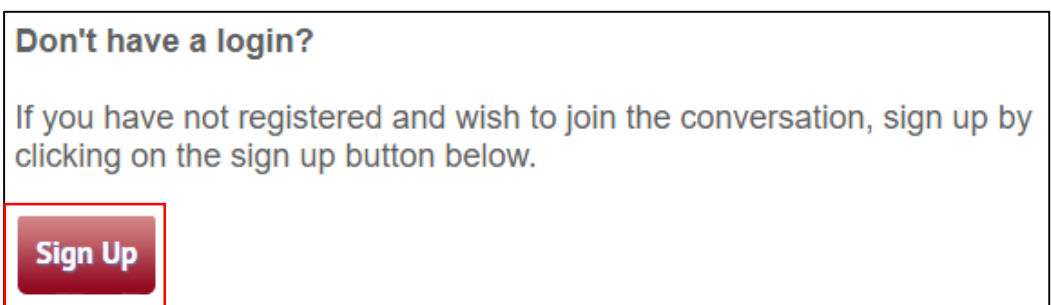

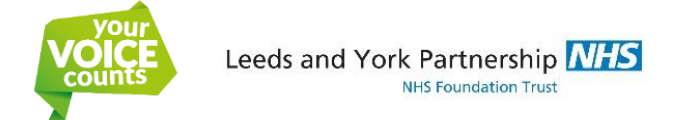

## **SECOND STEP – HAVE YOUR SAY**

## Once you have logged in, you will see the following:

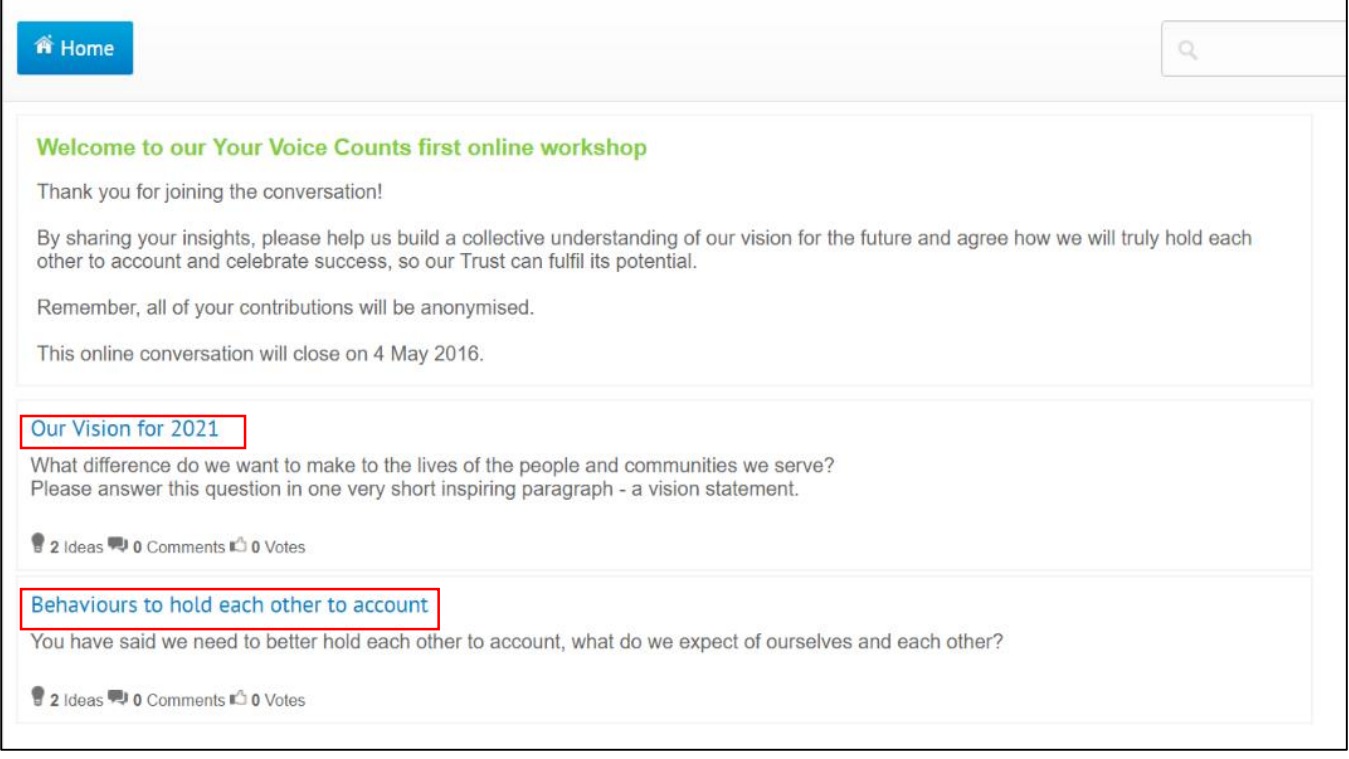

To see what others have said, or submit your own ideas, click on any of the blue titles marked with red squares in the image above.

To submit your own idea, please click on the red 'submit new idea' button, as shown in the image below.

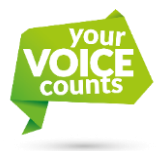

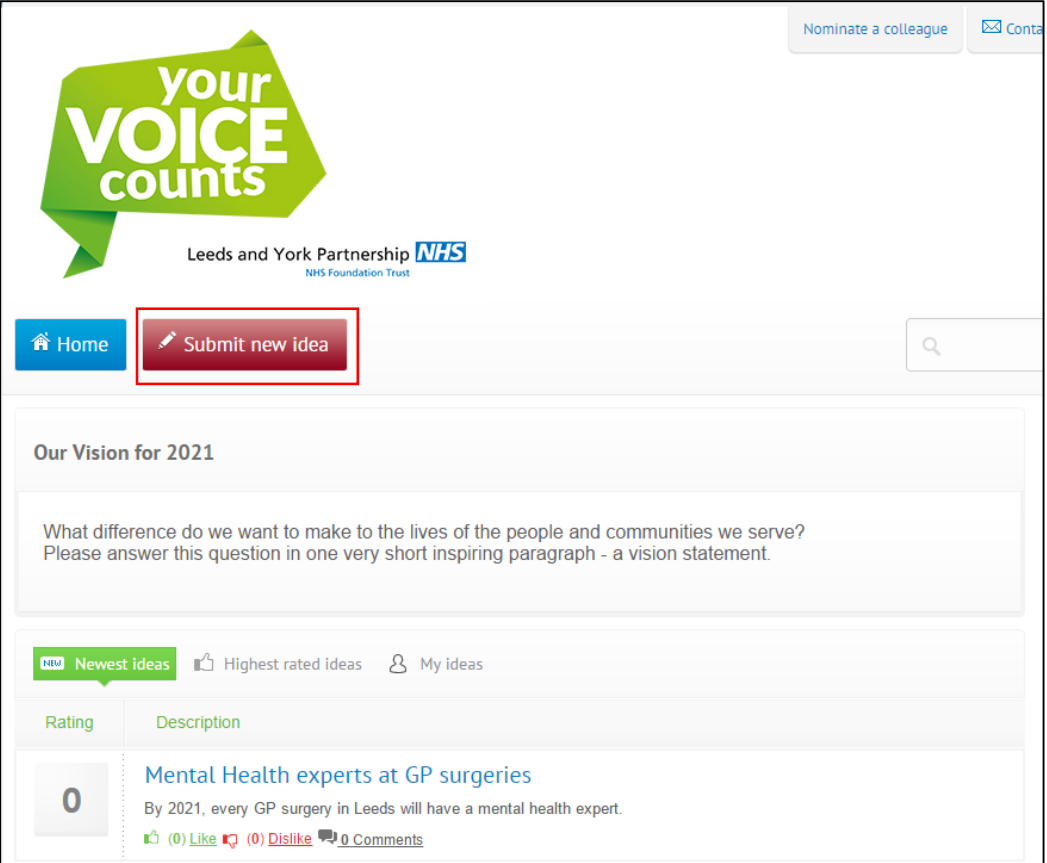

To share your own idea, please follow the steps shown below:

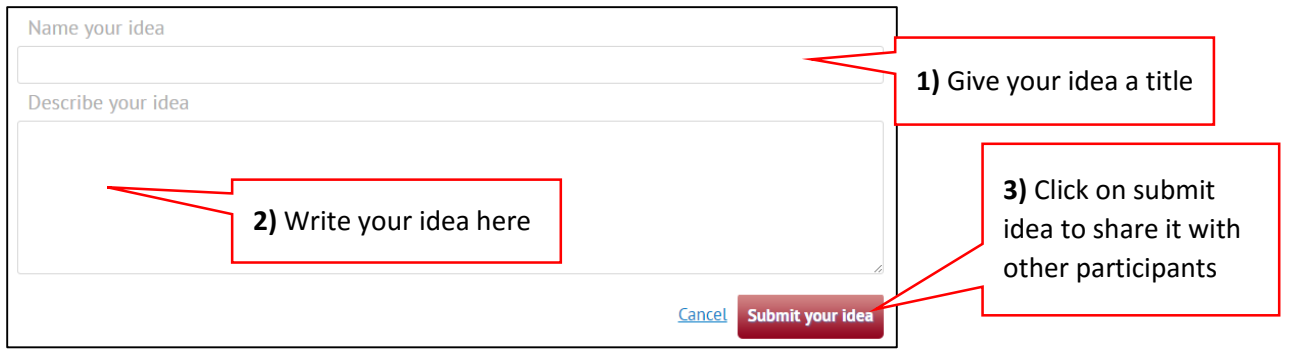

To comment or vote on other's ideas, click on any of the buttons below each idea as shown below:

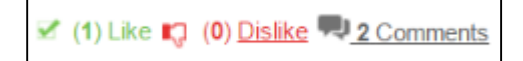